# Preguntas Frecuentes Curso en línea Enseñar a distancia

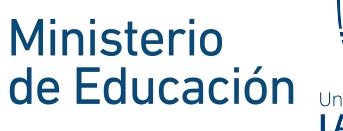

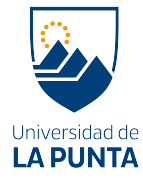

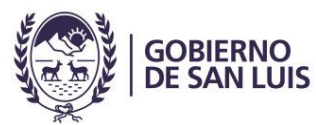

mnestro trampolin

**Google** for Education

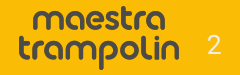

## <span id="page-2-0"></span>¿En qué consiste el curso?

El Curso busca que el docente obtenga rápidamente la confianza y el conocimiento para interactuar con sus alumnos de forma remota a través de las herramientas de Google para Educación: Classroom, Meet, Calendario y Drive.

Se dicta en una plataforma de aprendizaje a distancia llamada Telescope, de Maestra Trampolin, en [curso.maestratrampolin.com](https://curso.maestratrampolin.com/dashboard). Está desarrollado en videos cortos, presentaciones y chequeo de conceptos.

Está organizado en tres clases o unidades temáticas de menos de 1 hora cada una.

#### Unidades temáticas

Organiza tus clases con Google Classroom

- Crea y configura tus clases
- Crea las Tareas organizadas por temas y asignalas en el horario de la clase
- Brinda feedback a los alumnos al corregir sus Tareas

Conecta con tus alumnos con Google Meet

- Crea una clase virtual y comparte el horario con los alumnos
- Lidera una clase virtual y comparte la grabación con los alumnos
- Interactúa con presentaciones Google
- Fija horarios de consulta con Calendario Google

Encuentra todos los archivos en Google Drive

**Encuentra en Google Drive** las Tareas, entregas, grabaciones y notas

> moestro trampolin

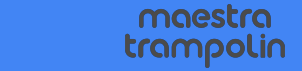

## <span id="page-5-0"></span>¿Cómo accedo al curso?

El 6 de mayo recibirás un correo en tu casilla @sanluis.edu.ar con la invitación de acceso al curso.

El correo es emitido por Maestra Trampolin y tendrá un botón de acceso al curso en la plataforma [curso.maestratrampolin.com](https://curso.maestratrampolin.com/dashboard) como indica la imagen:

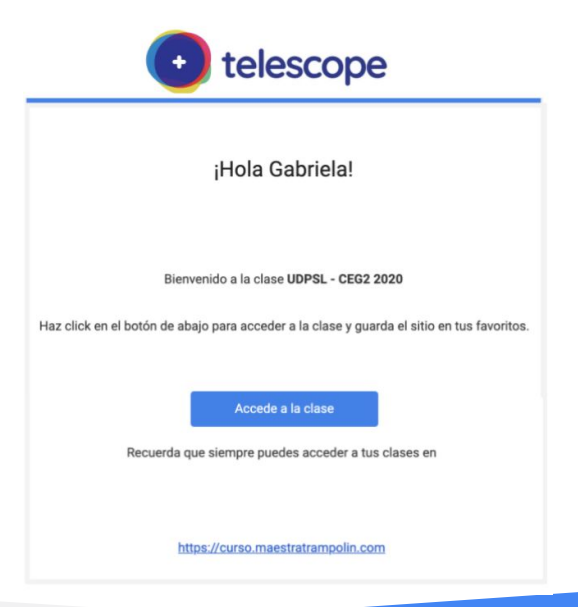

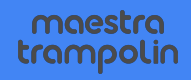

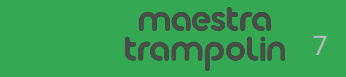

#### <span id="page-7-0"></span>¿Qué debo hacer si no recibo el acceso?

Si el 7 de mayo aún no recibiste el correo, deberás:

- ★ Chequear si el correo de acceso no se encuentra en la casilla de "correo no deseado" o spam. Si no está el correo puedes ir a la opción 2.
- ★ Ingresar al [curso.maestratrampolin.com,](https://curso.maestratrampolin.com/dashboard) iniciar sesión con tu cuenta @sanluis.edu.ar y acceder al curso. Si no tienes acceso, puedes ir a la opción 3.
- ★ Debes comunicarte con Autopista de la Información (0266) 445 2000 int 2010) para que agreguen tu usuario nuevamente al pedido de altas. En 24hs deberías estar recibiendo el acceso.

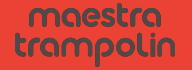

# <span id="page-9-0"></span>¿Cómo ingreso a Telescope una vez que recibo el acceso?

Haz clic en el botón azul "Accede a la clase" y comienza a navegar por la solapa de Contenidos.

El primer video en la Introducción al Curso te indicará cómo usar la plataforma Telescope y utilizar el Foro para cualquier consulta.

Accede a la clase

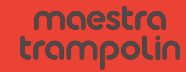

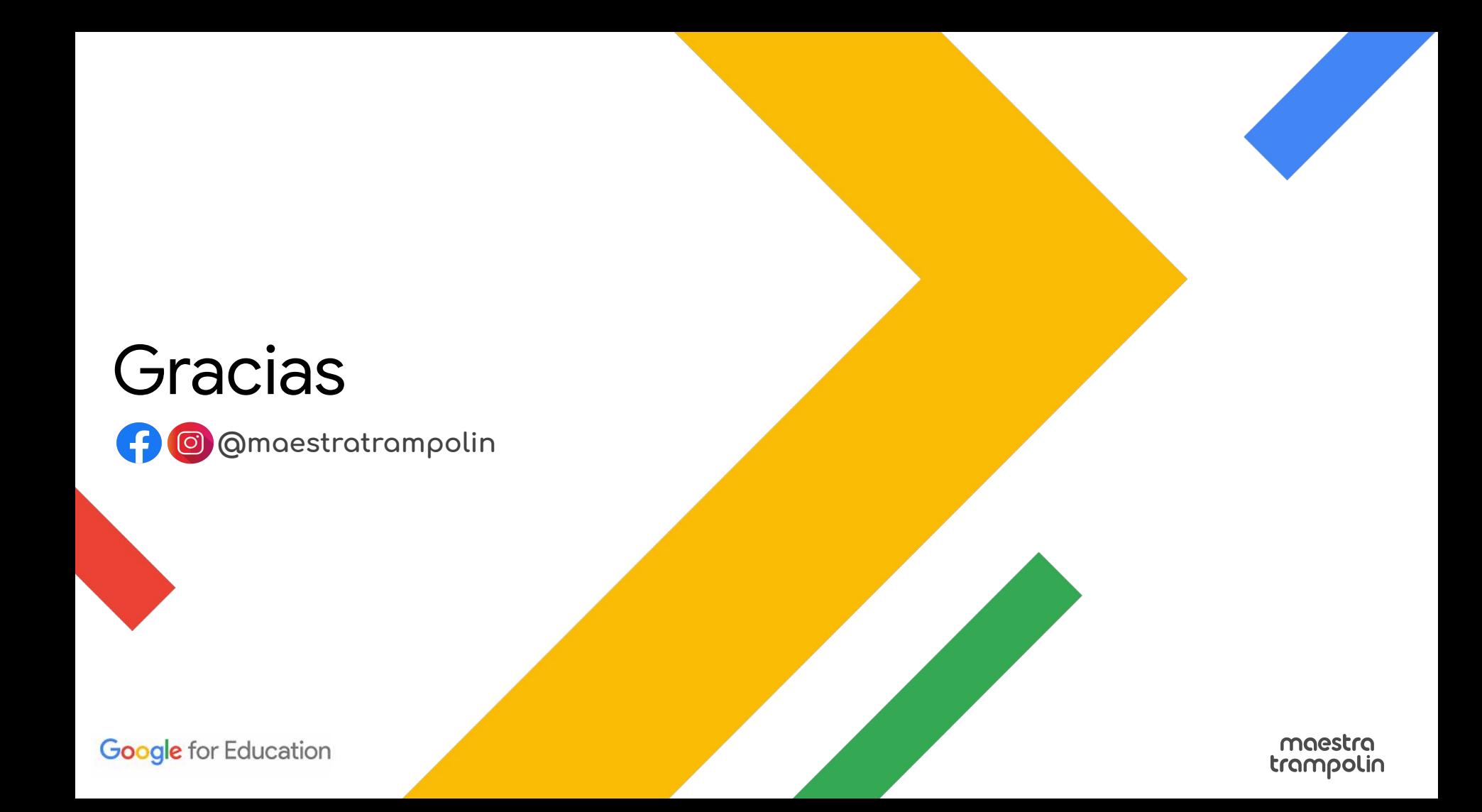